# ABSTRACT |

IHIS article, the writer presents the RCCR model in Data Envelopment Analysis (DEA) method. The model was developed by Andersen and Peterson (1993), it calculated the DEA method by Microsoft Excel. After the writer presented the article about DEA for evaluating the efficiency of operating in the organizations which published in journal of business administration issue 108 October to December 2005 and issue 112 October to December 2006.

The strength point of efficiency score RCCR is, that it can manage the efficiency of organizations put into order. The model can rank the organizations from the lowest efficiency to the highest one which contains the important concept of DEA method. This concept is the way to classify the efficiency and inefficiency of operation in the organizations. The content in this issue composes which 5 part.

1. Prelude which contains the general characteristics of DEA method and multi criteria decision making.

2. Examples about reported research of Kao and Hung (2006) and the writer used this model as the example in calculating CCR model, BCC model and RCC model.

3. The relationship of CCR model, BCC model and RCCR model which show the related of these 3 models by through the demonstrating the classification of each model in linear programming.

4. The calculation of DEA method by Excel which began the first step and show the pictures of each step until got the result in efficiency score.

5. Conclusion part which the writer gave the ways to notice of the using of each model in evaluating efficiency and beware before the calculation with DEA method by Excel.

### ประสพชัย พสนนท์

ผ้ช่วยศาสตราจารย์ประจำสาขาวิชาการจัดการธรกิจทั่วไป คณะวิทยาการจัดการ มหาวิทยาลัยศิลปากร

# การประเมิน <u>ประสิทธิภาพองค์กร</u> ค้วยวิธีการ DEA:

# ตัวแบบ RCCR และ การคำนวณค้วย Excel

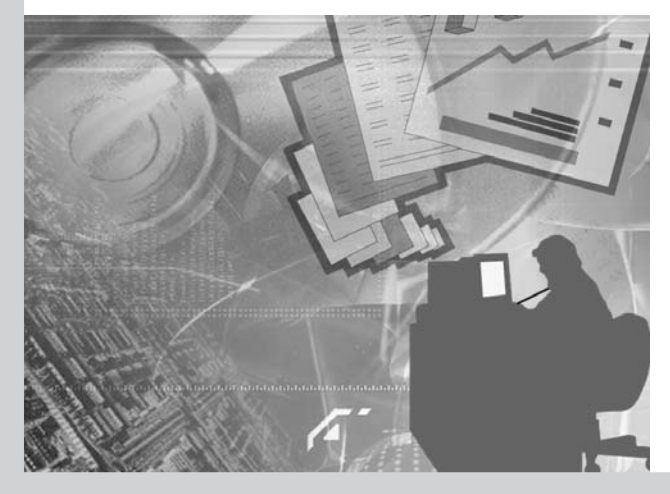

# $\lceil$  บทคัดย่อ  $\rceil$

ิบทความนี้ ผู้เขียนต้องการนำเสนอตัวแบบ RCCR ของวิธีการ Data Envelopment Analysis (DEA) ที่พัฒนาขึ้นโดย Andersen and Petersen (1993) และการคำนวณวิธีการ DEA ด้วยโปรแกรมสำเร็จรูป Microsoft Excel หลังจากที่ผู้เขียนได้นำเสนอบทความเกี่ยวกับวิธีการ DEA เพื่อ ี การประเมินประสิทธิภาพการดำเนินงานขององค์กรไว้เป็นเบื้องต้นบ้างแล้วในวารสารบริหารธุรกิจ ฉบับที่ 108 ตุลาคม - ธันวาคม 2548 และ ็ฉบับที่ 112 ตุลาคม - ธันวาคม 2549 ข้อดีของคะแนนประสิทธิภาพจากตัวแบบ RCCR คือ สามารถเรียงลำดับความมีประสิทธิภาพของทุกๆ ้องค์กร กล่าวคือ สามารถเรียงลำดับจากองค์กรที่มีประสิทธิภาพต่ำสุดไปจนถึงองค์กรที่มีประสิทธิภาพสูงสุด โดยยังคงแนวคิดสำคัญของวิธีการ DEA ไว้ นั่นคือ การจำแนกระหว่างองค์กรที่มีประสิทธิภาพการดำเนินงานและองค์กรที่ไม่มีประสิทธิภาพการดำเนินงาน เนื้อหาในบทความ ฉบับนี้ประกอบด้วย 5 ส่วน คือ 1) บทนำ เป็นการเกริ่นถึงลักษณะทั่วไปของวิธีการ DEA และการตัดสินใจเมื่อพิจารณาจากหลายปัจจัย 2) ตัวอย่าง เป็นข้อมูลจากรายงานวิจัยของ Kao and Hung (2006) และผู้เขียนใช้เป็นตัวอย่างในการคำนวณตัวแบบ CCR ตัวแบบ BCC และตัวแบบ RCCR 3) ความสัมพันธ์ระหว่างตัวแบบ CCR ตัวแบบ BCC และตัวแบบ RCCR เป็นการแสดงความสัมพันธ์ของทั้ง 3 ตัวแบบ โดยแสดงตัวอย่างและ การแจกแจงของแต่ละตัวแบบในรูปการโปรแกรมเชิงเส้นอย่างละเอียด 4) การคำนวณวิธีการ DEA ด้วย Excel โดยเริ่มตั้งแต่ขั้นตอนแรกจนถึง ได้ผลลัพธ์เป็นคะแนนประสิทธิภาพ มีภาพประกอบเป็นลำดับตามขั้นตอน และ 5) สรุป ผู้เขียนได้ให้ข้อสังเกตเกี่ยวกับการใช้แต่ละตัวแบบใน การประเมินประสิทธิภาพ และข้อควรระวังในการคำนวณวิธีการ DFA ด้วยโปรแกรม Fxcel

## <u>บทน</u>ำ

ประสิทธิภาพ (Efficiency) การดำเนินงานขององค์กร เป็นตัวชี้วัดความอยู่รอดของแต่ละองค์กร หากองค์กรใดมี ประสิทธิภาพการดำเนินงานแสดงว่าองค์กรนั้นย่อมมีความ พร้อมในการแข่งขัน การประเมินประสิทธิภาพองค์กรไม่ควร พิจารณาเฉพาะปัจจัยด้านผลผลิต (Output) ที่องค์กรผลิตได้ เช่น ้กำไร จำนวนลูกค้า ยอดขาย ฯลฯ เพราะการได้มาซึ่งปัจจัยด้าน ผลผลิตอาจเป็นผลมาจากปริมาณของปัจจัยนำเข้า (Input) โดย ทั่วไปแต่ละองค์กรต้องการที่จะได้ผลผลิตจำนวนมากแต่ใช้ ปริมาณปัจจัยนำเข้าน้อย ลักษณะเช่นนี้ คือ ลักษณะขององค์กร ที่มีประสิทธิภาพ เพราะแนวคิดของการประเมินประสิทธิภาพ องค์กรเป็นการคำนวณจากอัตราส่วนระหว่างปัจจัยด้านผลผลิต ต่อปัจจัยนำเข้า ถ้าอัตราส่วนที่คำนวณได้มีค่ามากก็แสดงว่า ้องค์กรนั้นมีประสิทธิภาพการดำเนินงานสง ในทางตรงกันข้าม หากอัตราส่วนดังกล่าวมีค่าน้อยย่อมแสดงว่าองค์กรนั้นมี ประสิทธิภาพการดำเนินงานต่ำ อย่างไรก็ตาม อัตราส่วนต่างๆ ไม่ ว่าจะเป็นอัตราส่วนทางการเงินหรืออัตราส่วนทางเศรษฐศาสตร์ ซึ่งเป็นที่นิยมในการนำมาประเมินประสิทธิภาพองค์กร เป็นการ พิจารณาปัจจัยด้านผลผลิตและปัจจัยนำเข้าที่ละคู่จึงเป็นข้อ จำกัดประการหนึ่งในการประเมินประสิทธิภาพ เนื่องจากไม่ สามารถคำนวณความมีประสิทธิภาพให้ครอบคลุมปัจจัยต่างๆ ในเวลาเดียวกัน ดังนั้น ได้มีความพยายามแก้ไข้ข้อจำกัดนั้นด้วย การคิดค้นการตัดสินใจเมื่อพิจารณาจากหลายปัจจัย (Multi Criteria Decision Making : MCDM) ซึ่งเป็นการพิจารณาปัจจัยนำเข้าและ ปัจจัยด้านผลผลิตที่ละหลายปัจจัย วิธีการ MCDM มีหลากหลาย

วิธี อาทิ 1) Data Envelopment Analysis (DEA) 2) Analytic Hierarchy Process (AHP) 3) Preference Ranking Organization Method for Enrichment Evaluation (PROMETHEE) 4) Technique for Order Preference by Similarity to Ideal Solution (TOPSIS) 5) Compromise Programming (CP) และ 6) Simple Product Weighting (SPW) วิธีการ DEA เป็นวิธีการหนึ่งที่น่าสนใจในการนำมาประเมิน ประสิทธิภาพองค์กร โดยองค์กรที่นำมาประเมินประสิทธิภาพ ้ต้องมีลักษณะการดำเนินงานแบบเดียวกัน เรียกองค์กรเหล่านั้นว่า Decision Making Unit (DMU) และ DMU อาจจะเป็นห้างสรรพสินค้า บริษัทค้าส่งน้ำมัน มหาวิทยาลัย หรือภัตตาคาร ก็ได้ แนวคิดของ DMU แสดงดังรูปที่ 1 วิธีการ DEA มีพื้นฐานจากการโปรแกรม เชิงเส้น (Linear Programming) โดยมีตัวแบบที่สำคัญ คือ 1) ตัวแบบ CCR โดย Charnes Cooper and Rhodes (1978) 2) ตัวแบบ BCC โดย Banker Charnes and Cooper (1984) และ 3) ตัวแบบ RCCR โดย Andersen and Petersen (1993) ความแตกต่างของทั้ง 3 ตัว แบบขึ้นอยู่กับการเพิ่มหรือลดเงื่อนไขข้อจำกัดบางประการในการ คำนวณตัวแบบการโปรแกรมเชิงเส้น

ผู้เขียนได้นำเสนอตัวแบบ CCR ในวารสารบริหารธุรกิจ ุฉบับที่ 108 ตุลาคม - ธันวาคม 2548 และตัวแบบ BCC ใน วารสารบริหารธุรกิจ ฉบับที่ 112 ตุลาคม - ธันวาคม 2549 ลำหรับ บทความนี้มีวัตถุประสงค์ดังนี้ คือ 1) นำเสนอตัวแบบ RCCR ซึ่งพัฒนาโดย Andersen and Petersen (1993) และ 2) แสดงวิธี การคำนวณวิธีการ DEA ด้วยโปรแกรมสำเร็จรูป Microsoft Excel โดยการนำเสนคจะใช้ตัวคย่างการประเมินประสิทธิภาพจากการ วิจัยของ Kao and Hung (2006)

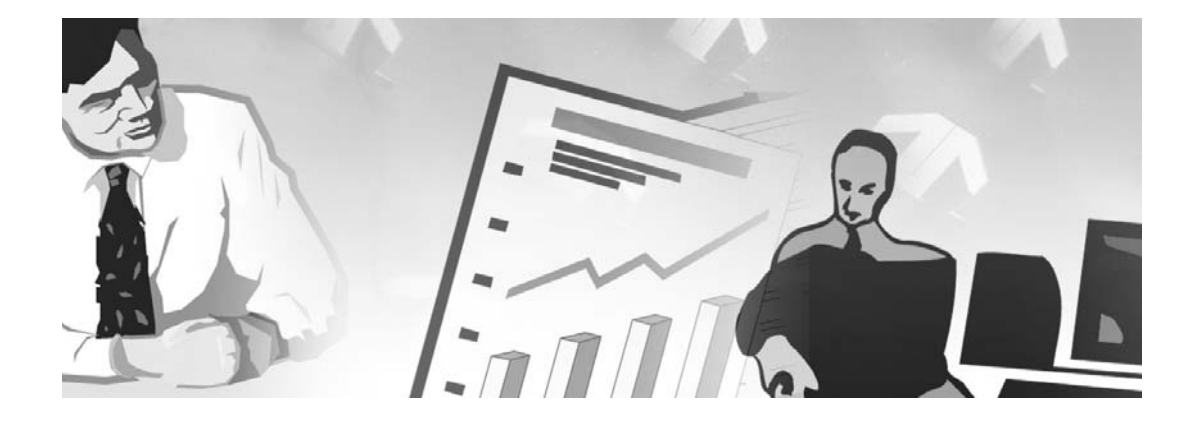

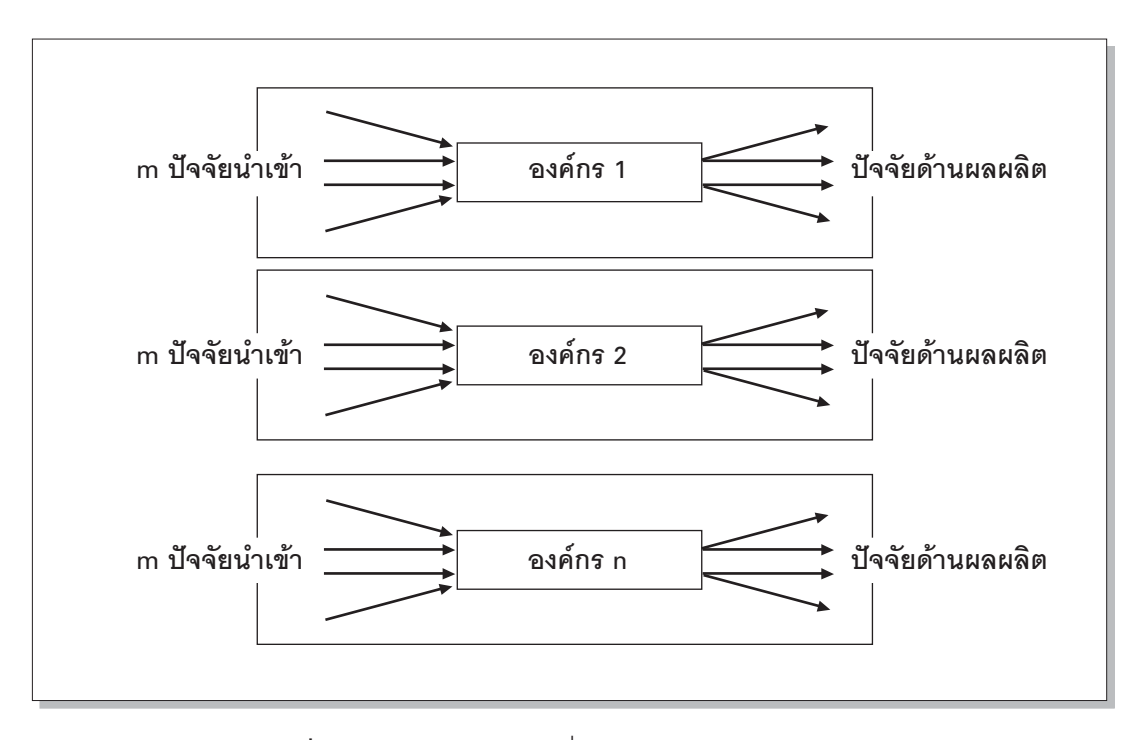

**รูปที่ 1** ลักษณะองค์กรต่างๆ ที่มีการดำเนินงานแบบเดียวกัน

# ตัวอย่าง

Kao and Hung (2006) ทำการศึกษาประสิทธิภาพของภาค วิชาต่างๆ ในมหาวิทยาลัย National Cheng Kung (National Cheng Kung University : NCKU) ซึ่งเป็นมหาวิทยาลัยขนาดใหญ่ใน ประเทศไต้หวัน NCKU มีนักศึกษารวมแล้วประมาณ 20,000 คน ประกอบด้วย 67 ภาควิชา มีหลักสูตรปริญญาตรี 38 หลักสูตร ปริญญาโท 63 หลักสูตร และปริญญาเอก 41 หลักสูตร Kao and Hung (2006) แบ่งภาควิชาต่างๆ เป็นกลุ่มสาขาวิชาได้ทั้งหมด 6 กลุ่ม ดังนี้ คือ 1) กลุ่มวิชาศิลปศาสตร์ประกอบด้วย 4 ภาควิชา 2) กลุ่มวิชาวิทยาศาสตร์ประกอบด้วย 6 ภาควิชา 3) กลุ่มวิชา วิศวกรรมศาสตร์ประกอบด้วย 8 ภาควิชา 4) กลุ่มวิชาการจัดการ ประกอบด้วย 5 ภาควิชา 5) กลุ่มวิชาการแพทย์ประกอบด้วย 5 ภาควิชา และ 6) กลุ่มวิชาสังคมศาสตร์ประกอบด้วย 3 ภาควิชา โดยในแต่ละกลุ่มสาขาวิชาจะประกอบด้วยภาควิชาต่างๆ เช่น กลุ่มวิชาศิลปศาสตร์ ประกอบด้วยภาควิชาจีนศึกษา ภาควิชา ภาษาต่างประเทศ ภาควิชาประวัติศาสตร์ และภาควิชาศิลปะ Kao and Hung (2006) ประเมินประสิทธิภาพการดำเนินงานภาควิชา ต่างๆ ด้วยคะแนนประสิทธิภาพจากตัวแบบ CCR โดยพิจารณา

จากปัจจัยนำเข้า 3 ปัจจัย คือ 1) จำนวนบุคลากรของภาควิชา แทนด้วย x1 2) ค่าใช้จ่ายในการดำเนินการของภาควิชา (หน่วย : 1,000 New Taiwan Dollars หรือ 1,000 NTD) แทนด้วย x2 และ 3) พื้นที่ในการรับผิดชอบของภาควิชา (หน่วย : ตารางเมตร) แทนด้วย x3 และพิจารณาจากปัจจัยด้านผลผลิต 3 ปัจจัย คือ 1) จำนวน หน่วยกิตรวมทั้งหมดของภาควิชาแทนด้วย y1 2) จำนวน บทความทางวิชาการที่ถูกอ้างอิงใน Science Citation Index, Social Science Citation Index หรือ Art and Humanities Citation Index แทนด้วย y2 และ 3) ค่าลงทะเบียนของนักศึกษา (หน่วย : 1,000 NTD) แทนด้วย y3

ผู้เขียนจะใช้ข้อมูลของ Kao and Hung (2006) เป็นตัวอย่าง ประกอบการอธิบายและคำนวณคะแนนประสิทธิภาพจากตัวแบบ CCR ตัวแบบ BCC และตัวแบบ RCCR โดยเลือกใช้ข้อมูลของ กลุ่มวิชาการจัดการที่ประกอบด้วยภาควิชาการจัดการอุตสาหกรรม ภาควิชาการจัดการการขนส่ง ภาควิชาบริหารธุรกิจ ภาควิชาบัญชี และภาควิชาสถิติ ซึ่งข้อมูลแสดงดังตารางที่ 1

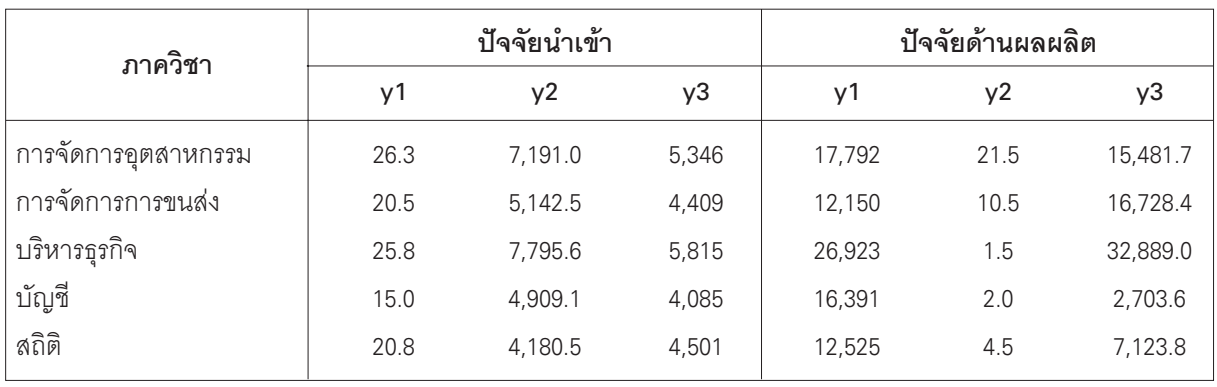

**ตารางที่ 1** ปัจจัยนำเข้าและปัจจัยด้านผลผลิตของกลุ่มวิชาการจัดการ

# ความสัมพันธ์ระหว่างตัวแบบ CCR ตัวแบบ BCC และ ตัวแบบ RCCR

วิธีการ Data Envelopment Analysis (DEA) เป็นเครื่องมือ ที่ใช้ในการประเมินความมีหรือไม่มีประสิทธิภาพการดำเนินงาน ขององค์กร วิวัฒนาการของวิธีการ DEA เริ่มต้นจากการคำนวณ ์ ค่า Ei ซึ่งเป็นอัตราส่วนระหว่างผลรวมถ่วงน้ำหนักของปัจจัยด้าน ผลผลิตต่อผลรวมถ่วงน้ำหนักของปัจจัยนำเข้าแสดงดัง (1)

$$
E_{i} = \frac{\sum_{r=1}^{s} v_{i}y_{i}}{\sum_{j=1}^{m} u_{j}x_{j}}
$$
 (1)

โดยที่ E คือ คะแนนประสิทธิภาพขององค์กรที่ i

่<br>x คือ จำนวนปัจจัยนำเข้าที่ j จากองค์กรที่ i

้<br>y คือ จำนวนผลผลิตที่ r จากองค์กรที่ i

้น คือ ค่าถ่วงน้ำหนักของปัจจัยนำเข้าที่ i

์ คือ ค่าถ่วงน้ำหนักของปัจจัยด้านผลผลิตที่ r

m คือ จำนวนของปัจจัยนำเข้า (j = 1 , 2 , ... , m)

- คือ จำนวนของปัจจัยด้านผลผลิต  $(r = 1, 2, ..., s)$  $\mathsf{s}$
- คือ จำนวนขององค์กร  $(i = 1, 2, ..., n)$  $\overline{p}$

การตัดสินใจในกรณีนี้ คือ การคำนวณค่า E ที่มีค่ามาก ที่สุด ดังนั้น ปัญหานี้จึงเป็นปัญหาที่ต้องการคำนวณค่ามากที่สุด โดยการเลือกตัวถ่วงน้ำหนักที่เหมาะสมกับปัจจัยด้านผลผลิต และปัจจัยน้ำเข้า และสามารถเขียนเป็นตัวแบบทางคณิตศาสตร์ ได้ดัง (2)

#### ฟังก์ชันวัตถุประสงค์ Max  $E$ เงื่อบไขข้อจำกัด

 $(2)$ 

 $(3)$ 

, n)

 $E_{1}$  < 1 (i = 1, 2, ..., n)  $U_i$ ,  $Vr \le \varepsilon$  (j = 1, 2, ..., m; r = 1, 2, ..., s)

โดยที่ **ɛ** คือ ค่าบวกที่มีขนาดเล็ก

Charnes Cooper and Rhodes (1978) พัฒนาและปรับปรุง ตัวแบบตาม (2) เพื่อให้เป็นตัวแบบการโปรแกรมเชิงเส้น แสดงดัง ้ (3) ซึ่งเป็นตัวแบบของวิธีการ DEA ตัวแบบแรกดังนี้

ฟังก์ซันวัตถุประลงค์ Max 
$$
\tau_i = \sum_{r=1}^{s} v_i v_{r \text{ in}}
$$
  
เพื่อนไขข้อจำกัด  

$$
\sum_{r=1}^{s} v_i v_{r \text{ in}} \le \sum_{j=1}^{m} u_i x_{j \text{ in}} \qquad (i = 1, 2, ..., r)
$$

$$
\sum_{j=1}^{m} u_i x_{j \text{ in}} = 1
$$

$$
u_j, v_r \ge \varepsilon
$$
   
  $(j = 1, 2, ..., m$   
 $r = 1, 2, ..., s)$ 

หากต้องการแจกแจงตัวแบบ CCR ของภาควิชาการ จัดการการขนส่งในการประเมินประสิทธิภาพเทียบกันในกลุ่ม วิชาการจัดการของ NCKU สามารถเขียนได้ดังนี้

ฟังก์ชันวัตถุประสงค์ Max  $\tau_{\text{max}} = 12{,}150v_{1} + 10.5v_{2}$  $+ 16,728.4v$ 

เงื่อนไขข้อจำกัด

 $17,729v_1 + 21.5v_2 + 15,481.7v_2 \le 26.3u_1 + 7,191.0u_2 + 5,346u_2$  $12,150v_1 + 10.5v_2 + 16,728.4v_2 \le 20.5u_1 + 5,142.5u_2 + 4,409u_2$  $26,923v_1 + 1.5v_2 + 32,889.0v_3 \le 25.8u_1 + 7,795.6u_2 + 5,815u_3$  $16,391v_1 + 2.0v_2 + 2,703.6v_3 \le 15.0u_1 + 4,909.1u_2 + 4,085u_3$  $12,525v_1 + 4.5v_2 + 7,123.8v_2 \le 20.8u_1 + 4,180.5u_2 + 4,501u_2$  $20.5u_1 + 5.142.5u_1 + 4.409u_2 = 1$  $u_1, u_2, u_3, v_1, v_2, v_3 \ge 0.000001$ 

ในวารสารบริหารธุรกิจฉบับที่ 112 ตุลาคม - ธันวาคม 2549 ผู้เขียนได้กล่าวถึงรายละเอียดและความเป็นมาของตัวแบบ BCC ของ Banker Charnes and Cooper (1984) ไว้ตามสมควรแล้ว ผู้เขียน จึงไม่ขอที่จะกล่าวซ้ำอีก โดยจะแสดงเฉพาะตัวแบบ BCC ดัง (4) ์ ซึ่งจะเห็นว่าเป็นการเพิ่มตัวแปร ใน (3) เพื่อให้มีคุณสมบัติความโค้ง (convexity)

ฟังก์ชันวัตถุประลงค์ Max 
$$
\tau
$$
<sub>i</sub> = w<sub>i</sub> +  $\sum_{r=1}^{s}$  v<sub>j</sub>

เงื่อบไขข้อจำกัด

$$
w_{i} + \sum_{r=1}^{s} v_{i}y_{ir} \ge \sum_{j=1}^{m} u_{j}x_{ij} \qquad (i = 1, 2, ..., n)
$$
  

$$
\sum_{j=1}^{m} u_{j}x_{ij}u = 1
$$
  

$$
u_{j}, v_{r} \ge \varepsilon \qquad (j = 1, 2, ..., m; r = 1, 2, ..., s)
$$

 $(4)$ 

สำหรับการแจกแจงตัวแบบ BCC ของภาควิชาบริหารธุรกิจ ในการประเมินประสิทธิภาพเทียบกันในกลุ่มวิชาการจัดการของ NCKU สามารถเขียนได้ดังนี้

ฟังก์ชันวัตถุประลงค์ Max 
$$
\tau_{\text{37n}^2} = w_3 + 26,923v_1 + 1.5v_2 + 32,889.0v_3
$$

เงื่อนไขข้อจำกัด

$$
w_1 + 17,729v_1 + 21.5v_2 + 15,481.7v_3 \le 26.3u_1 + 7,191.0u_2 + 5,346u_3
$$
  
\n
$$
w_2 + 12,150v_1 + 10.5v_2 + 16,728.4v_3 \le 20.5u_1 + 5,142.5u_2 + 4,409u_3
$$
  
\n
$$
w_3 + 26,923v_1 + 1.5v_2 + 32,889.0v_3 \le 25.8u_1 + 7,795.6u_2 + 5,815u_3
$$
  
\n
$$
w_4 + 16,391v_1 + 2.0v_2 + 2,703.6v_3 \le 15.0u_1 + 4,909.1u_2 + 4,085u_3
$$
  
\n
$$
w_5 + 12,525v_1 + 4.5v_2 + 7,123.8v_3 \le 20.8u_1 + 4,180.5u_2 + 4,501u_3
$$
  
\n
$$
25.8u_1 + 7,795.6u_2 + 5,815u_3 = 1
$$
  
\n
$$
u_1 \cdot u_2 \cdot u_3 \cdot v_1 \cdot v_2 \cdot v_3 \ge 0.000001
$$

จะเห็นได้ว่าตัวแบบ CCR และตัวแบบ BCC จะให้คะแนน ประสิทธิภาพจากแต่ละองค์กรซึ่งสามารถจำแนกการมีประสิทธิภาพ <u>ขององค์กรเป็นกลุ่มที่มีประสิทธิภาพการดำเนินงานและกลุ่มที่</u> ไม่มีประสิทธิภาพการดำเนินงาน กล่าวคือ ถ้า = 1 แสดงว่า ้องค์กรนั้นมีการดำเนินงานที่มีประสิทธิภาพ แต่ถ้า < 1 แสดงว่า ้องค์กรนั้นมีการดำเนินงานที่ไม่มีประสิทธิภาพ ข้อดีประการหนึ่ง ของตัวแบบ CCR และตัวแบบ BCC คือ สามารถเรียงลำดับความ ้มีประสิทธิภาพขององค์กรที่ไม่มีประสิทธิภาพ นั่นคือ กรณีที่ < 1 ่ อย่างไรก็ตาม ในกรณีที่คะแนนประสิทธิภาพของตัวแบบ CCR และ ตัวแบบ BCC เท่ากับ 1 จะสรุปได้เพียงว่าองค์กรนั้นมีประสิทธิภาพ แต่ไม่สามารถเรียงลำดับความมีประสิทธิภาพในกลุ่มขององค์กร ี่ ที่มีประสิทธิภาพนั่นก็คือทุกองค์กรที่มีคะแนนประสิทธิภาพเท่ากับ 1 มีประสิทธิภาพเท่ากันหมด ซึ่งค่อนข้างสวนทางกับความเป็น จริงหรือขัดแย้งกับความรู้สึก เพราะในทางปฏิบัติเป็นไปได้ยาก มากที่จะมีองค์กรใดองค์กรหนึ่งที่มีประสิทธิภาพการดำเนินงาน เท่ากันโดยเฉพาะอย่างยิ่งองค์กรในภาคธรกิจ Andersen and Petersen (1993) ได้พัฒนาตัวแบบ CCR โดยนำมาปรับปรุงเพื่อ ้แก้ไขปัญหาดังกล่าว เรียกตัวแบบที่ปรับปรุงจากตัวแบบ CCR ว่า ้ตัวแบบ Reduced CCR หรือตัวแบบ RCCR ซึ่งแสดงตัวแบบการ โปรแกรมเชิงเส้นได้ดัง (5)

Nłงก์ชันวัตถุประลงค์ Max **τ**<sub>i</sub> = 
$$
\sum_{r=1}^{5}
$$
 v<sub>γ'\_ir</sub> (5)  
\n $\sum_{r=1}^{5}$  v<sub>γ'\_qr</sub> ≤  $\sum_{j=1}^{m}$  u<sub>X'\_qj'\_q</sub> (q = 1, 2, ..., n; q ≠ i)  
\n $\sum_{j=1}^{m}$  u<sub>X'\_i</sub> = 1  
\nu<sub>i</sub>, v<sub>r</sub> ≥ E (j = 1, 2, ..., m; r = 1, 2, ..., s)

้<br>สำหรับการแจกแจงตัวแบบ RCCR ของภาควิชาบัญชีใน การประเมินประสิทธิภาพเทียบกันในกลุ่มวิชาการจัดการของ NCKU สามารถเขียนได้ดังนี้

> ฟังก์ชันวัตถุประสงค์ Max  $\tau_{\text{total}} = 16,391v_1 + 2.0v_2 +$ 2,703.6v

เงื่อนไขข้อจำกัด

 $17,729v_1 + 21.5v_2 + 15,481.7v_3 \le 26.3u_1 + 7,191.0u_2 + 5,346u_3$  $12,150v_1 + 10.5v_2 + 16,728.4v_3 \le 20.5u_1 + 5,142.5u_2 + 4,409u_3$  $26,923v + 1.5v + 32,889.0v \le 25.8u + 7,795.6u + 5,815u$  $12,525v1 + 4.5v2 + 7,123.8v3 < 20.8u1 + 4,180.5u2 + 4,501u3$  $15.0u_1 + 4.909.1u_2 + 4.085u_3 = 1$  $u_{1}$ ,  $u_{2}$ ,  $u_{3}$ ,  $v_{1}$ ,  $v_{2}$ ,  $v_{3} \ge 0.000001$ 

 $\sum_{j=1}^{m}$  ตัวแบบ RCCR เป็นการตัดเงื่อนไขข้อจำกัด  $\sum_{r=1}^{s} V_y V_{qr} \le$ <br> $\sum_{j=1}^{m} U_x X_{qi}$  ขององค์กรที่ i จากตัวแบบ CCR ออก สำหรับคะแนน ประสิทธิภาพของตัวแบบ RCCR

สามารถมีค่ามากกว่า 1 ได้ ถ้า  $\tau$  > 1 แสดงว่าองค์กรนั้น เป็นองค์กรที่มีประสิทธิภาพ แต่ถ้าคงค์กร ที่นำมาประเมิน าใระสิทธิภาพไม่มีประสิทธิภาพ การดำเนินงานจะมีค่า  $\tau$  < 1 เพื่อให้เห็นภาพชัดขึ้นจะสมมติ ว่ามีคงค์กรที่ต้องการประเมิน ประสิทธิภาพ 6 องค์กร คือ องค์กร A B C D E และ F และเมื่อ ประเมินประสิทธิภาพด้วยตัวแบบ CCB และตัวแบบ BCC โดยสมมติ ต่อไปว่าคงค์กร A B และ C เป็น

ี องค์กรที่มีประสิทธิภาพ ส่วนองค์กร D E และ F เป็นองค์กรที่ ไม่มีประสิทธิภาพโดยมีคะแนนเท่ากับ 0.994 0.982 และ 0.893 ์ตามลำดับ สามารถแสดงความสัมพันธ์ดังรูปที่ 2 แต่หากใช้ ้ คะแนนประสิทธิภาพ RCCR อาจจะได้ว่ามีองค์กรที่มีประสิทธิภาพ คือ องค์กร A B และ C ซึ่งมีคะแนนประสิทธิภาพเท่ากับ 1.443 1.196 และ 1.026 ตามลำดับ ส่วนองค์กรที่ไม่มีประสิทธิภาพ คือ ี องค์กร D E และ F ซึ่งมีคะแนนประสิทธิภาพเท่ากับ 0.991 0.885 และ 0.792 ตามลำดับ แสดงความสัมพันธ์ดังรูปที่ 3 ดังนั้น หาก ประเมินประสิทธิภาพองค์กรด้วยตัวแบบ CCR และตัวแบบ BCC จะได้ข้อสรุปว่าองค์กรที่มีประสิทธิภาพ คือ องค์กร A B และ C ส่วนองค์กรที่ไม่มีประสิทธิภาพ คือ องค์กร D E และ F โดยที่องค์กร D มีประสิทธิภาพมากกว่าองค์กร E และองค์กร E มี ประสิทธิภาพมากกว่าองค์กร F แต่ถ้าประเมินประสิทธิภาพ องค์กรด้วยตัวแบบ RCCR จะได้ข้อสรุปว่าสามารถเรียงลำดับ ้องค์กรที่มีประสิทธิภาพสูงสุดไปองค์กรที่มีประสิทธิภาพต่ำสุด คือ ้องค์กร A B C D E และ F ตามลำดับ โดยที่องค์กร A B และ C ้เป็นองค์กรที่มีประสิทธิภาพ ส่วนองค์กร D E และ F เป็นองค์กร ที่ไม่มีประสิทธิภาพ

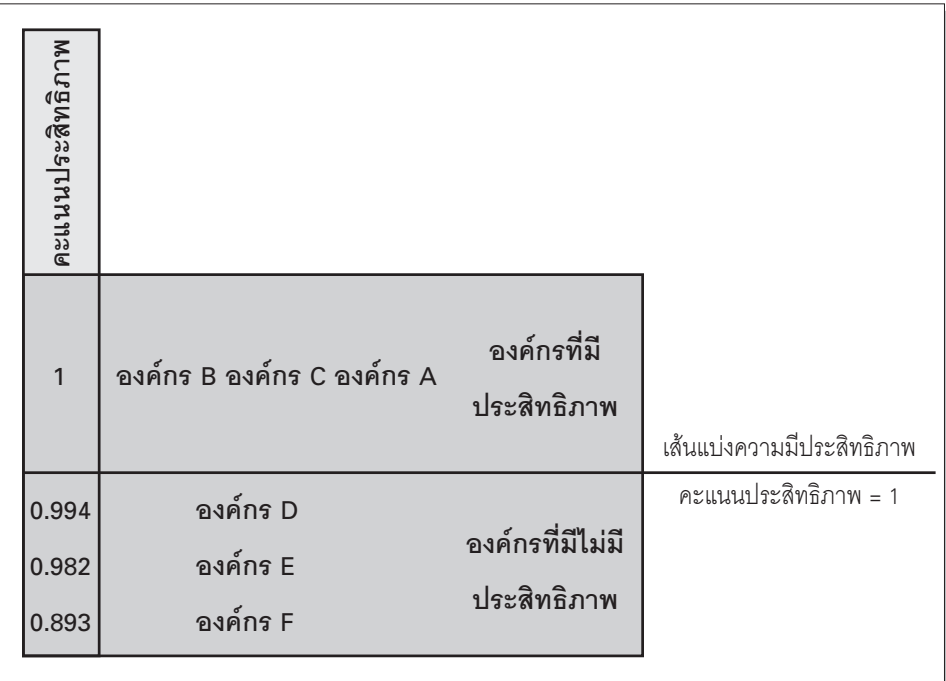

รูปที่ 2 การมีประสิทธิภาพของตัวแบบ CCR และตัวแบบ BCC

Sciences) หรือโปรแกรม Minitab โดยที่ Excel สามารถคำนวณได้ ตั้งแต่คณิตศาสตร์สูตรง่ายไป ้จนถึงสูตรทางเศรษฐศาสตร์ที่ซับ ซ้อน อีกทั้ง Excel ยังเป็นที่นิยม ในทุกสาขาอาชีพไม่ว่าจะเป็นนัก บัณชี นักการตลาด วิศวกร หรือ เจ้าของกิจการ ดังนั้น ผ้เขียนจึง จะนำเสนอโปรแกรม Excel ที่ใช้ คำนวณวิธีการ DEA โดยเลือกตัว แบบ CCR และใช้ข้อมูลในตาราง ที่ 1 เป็นตัวคย่างแสดงการ คำนวณคะแนนประสิทธิภาพ ของภาควิชา การจัดการการขนส่ง และมีขั้นตอนการคำนวณดังนี้

1. เตรียมข้อมลสำหรับ การคำนวณดังรูปที่ 4 อธิบายดังนี้

1.1 กำหนดให้ cell ที่ C13 C14 C15 E13 E14 และ E15 แทน u<sub>1</sub> u<sub>2</sub> u<sub>3</sub> v<sub>1</sub> v<sub>2</sub> และ v<sub>3</sub> ซึ่งเป็นค่าถ่วงน้ำหนัก ของ x1 x2 x3 y1 y2 และ y3 ตามลำดับ

- 1.2 กำหนดให้ cell ที่ H5. H6.... . H9 แทนผลรวม ถ่วงน้ำหนักของปัจจัยนำเข้าของภาควิชาการ จัดการอตสาหกรรม ภาควิชาการจัดการการขนส่ง ภาควิชาบริหารธุรกิจ ภาควิชาบัญชี และภาควิชา สถิติ ตามลำดับ นั่นคือ H5 = B5\*C13+C5\*C14 +D5\*C15 หรือ H6 = B6\*C13+C6\*C14+D6\*C15 เป็บต้บ
- 1.3 กำหนดให้ cell ที่ 15, 16, ... , 19 แทนผลรวมถ่วง น้ำหนักของปัจจัยด้านผลผลิตของภาควิชาการ จัดการอุตสาหกรรม ภาควิชาการจัดการการขนส่ง ภาควิชาบริหารธรกิจ ภาควิชาบัณชี และภาควิชา สถิติ ตามลำดับ นั่นคือ 15 = E5\*E13+F5\*E14  $+G5*F15$   $39 = F9*F13+F9*F14+G9*F15$ เข็บด้บ
- 1.4 กำหนดให้ cell ที่ B17 เป็นฟังก์ชันวัตถประสงค์ กรณีนี้ คือ B17 =E6\*E13+F6\*E14+G6\*E15 หรือ  $\tau_{\text{trig}} = 12,150v_1 + 10.5v_2 + 16,728.4v_3$

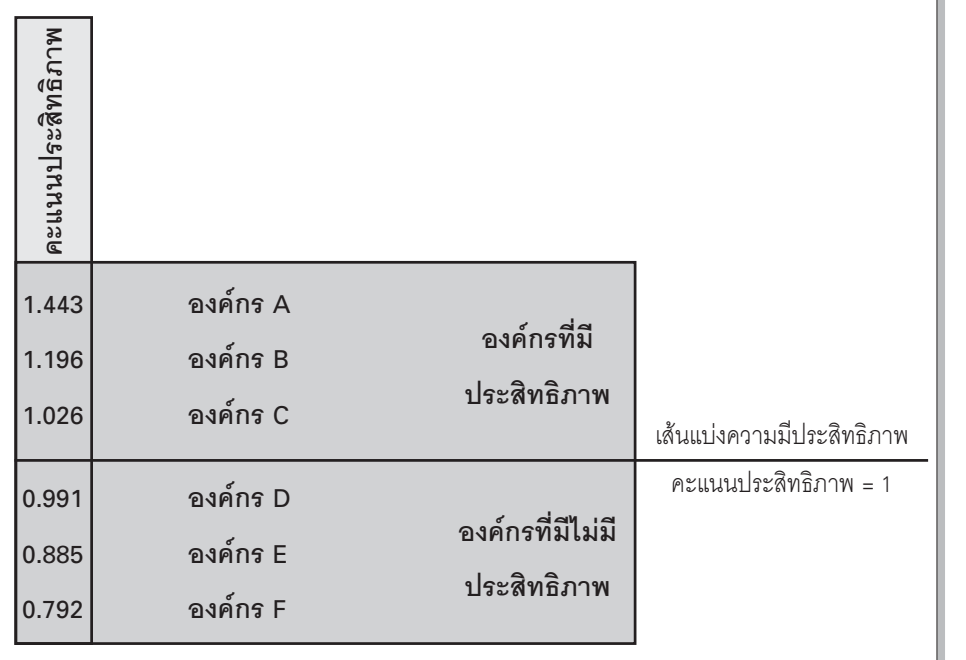

รูปที่ 3 การมีประสิทธิภาพของตัวแบบ RCCR

# การคำนวณวิธีการ DEA ด้วยโปรแกรม Excel

การคำนวณวิธีการ DEA ไม่ว่าจะเป็นตัวแบบ CCR ตัวแบบ BCC หรือตัวแบบ RCCR ควรจะต้องใช้โปรแกรมสำเร็จรปในการ แก้สมการเชิงเส้น โดยทั่วไปการแก้ปัญหาการโปรแกรมเชิงเส้น สามารถใช้โปรแกรมคอมพิวเตอร์ อาทิ Lindo Lingo Fortran เป็นต้น นคกจากนี้ ยังมีโปรแกรมที่ใช้หาคำตอบจากวิธีการ DFA โดยเฉพาะ เช่น โปรแกรม DEAP 2.1 Frontier 4.1 หรือ EMS (Efficiency Measurement System) เป็นต้น อย่างไรก็ตาม ก็ไม่ใช่เรื่องง่ายนัก กับการทำความรู้จักกับโปรแกรมเหล่านั้นแล้วใช้เพื่อการคำนวณ วิธีการ DEA ผู้เขียนเห็นว่าโปรแกรมสำเร็จรูป Microsoft Excel เป็นที่รู้กันดีในหมู่นิสิต นักศึกษา นักวิเคราะห์วิจัย เจ้าหน้าที่ หรือ ้ พนักงานในองค์กรต่างๆ นอกจากนี้ Excel ยังเป็นโปรแกรมหลัก ของโปรแกรมชุด Microsoft Office ซึ่งมีลักษณะ Spreadsheet เช่น เดียวกับโปรแกรม SPSS (Statistical Package for the Social

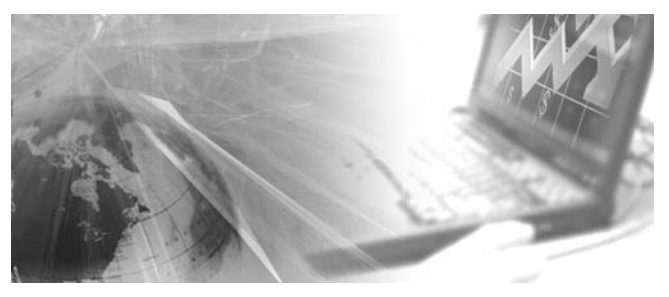

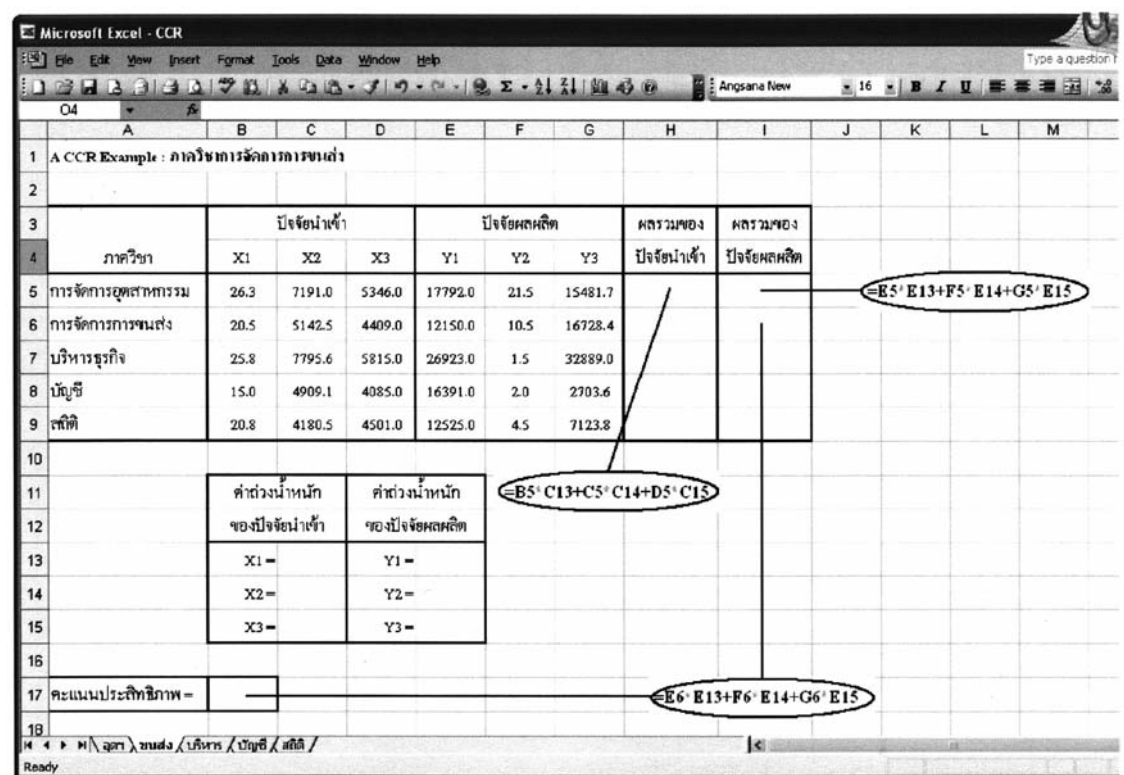

การประเมินประสิทธิภาพองค์กรด้วยวิธีการ DEA : ตัวแบบ RCCR และการคำนวณด้วย Execel

**รูปที่ 4** การเตรียมข้อมูลสำหรับการคำนวณตัวแบบ CCR

2. คลิก Manu bar ที่ Tools แล้วเลือก Add-Ins… ดังรูปที่ 5 จะปรากฏ Dialog box ดังรูปที่ 6 แล้วเลือก Solver Add-in จากนั้นคลิก OK<br>ขั้นตอนนี้เป็นการเรียก Solver Parameters ซึ่งใช้ลำหรับการคำนวณการโปรแกรมเชิงเส้น

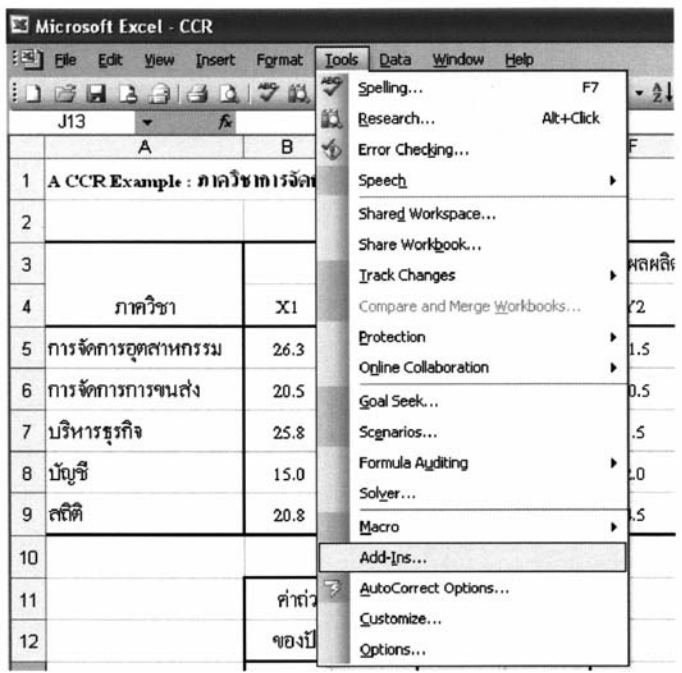

 $\overline{\mathfrak{s}}$ ปที่ 5 การคลิก Manu bar ที่ Tools แล้วเลือก Add-Ins...

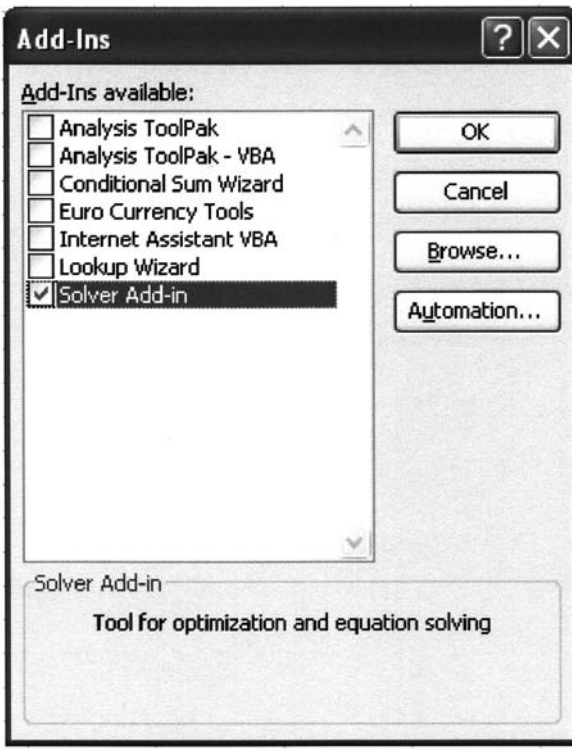

รูปที่ 6 Dialog box คลิกเลือก Solver Add-in

3. ขั้นต่อมา คือ กลับมาคลิก Manu bar ที่ Tools อีกครั้ง แล้วเลือก Solver...ดังรูปที่ 7 จะปรากฏ Dialog box ดังรูปที่ 8

| Microsoft Excel - CCR                                                         |                                |        |              |                                                           |        |                             |              |      |
|-------------------------------------------------------------------------------|--------------------------------|--------|--------------|-----------------------------------------------------------|--------|-----------------------------|--------------|------|
|                                                                               | File<br>Edit<br>View<br>Insert | Format | Tools        | Data                                                      | Window | Help                        |              |      |
| $\frac{49}{2}$<br>$\Box$<br>Ιđ<br>=E7*E13<br>17<br>$f_{\mathbf{x}}$<br>A<br>в |                                |        |              | Spelling<br>F7<br>Research<br>Alt+Click<br>Error Checking |        | $-2\sum$ $\frac{1}{2}$<br>F |              |      |
|                                                                               | A CCR Example : ภาควิชาการจัดเ |        |              | Shared Workspace                                          |        |                             |              |      |
| 2                                                                             |                                |        |              | Share Workbook                                            |        |                             |              |      |
| 3                                                                             |                                |        |              | Protection<br>Online Collaboration                        |        | ٠<br>٠                      | ปัจจัยผลผลิต |      |
| 4                                                                             | ภาควิชา                        | X1     |              | Formula Auditing                                          |        | ▶                           |              | Y2   |
| 5                                                                             | การจัดการอุตสาหกรรม            | 26.3   |              | Solver                                                    |        |                             | 92.0         | 21.5 |
| 6                                                                             | การจัดการการขนส่ง              | 20.5   |              | Add-Ins<br>Customize<br>Options                           |        |                             | 50.0         | 10.5 |
| $\overline{\mathcal{L}}$                                                      | บริหารฐรกิจ                    | 25.8   |              |                                                           |        | 23.0                        | 1.5          |      |
| 8                                                                             | บัญชี                          | 15.0   | ×<br>ততত্ত্ব |                                                           |        | $-91.0$                     | 2.0          |      |
| 9                                                                             | ମମିମି                          | 20.8   |              | 4180.5                                                    | 4501.0 |                             | 12525.0      | 4.5  |

**รูปที่ 7** คลิก Manu bar ที่ Tools แล้วเลือก Solver...

# การประเมินประสิทธิภาพองค์กรด้วยวิธีการ DFA : ตัวแบบ BCCB และการคำนวณด้วย Execel

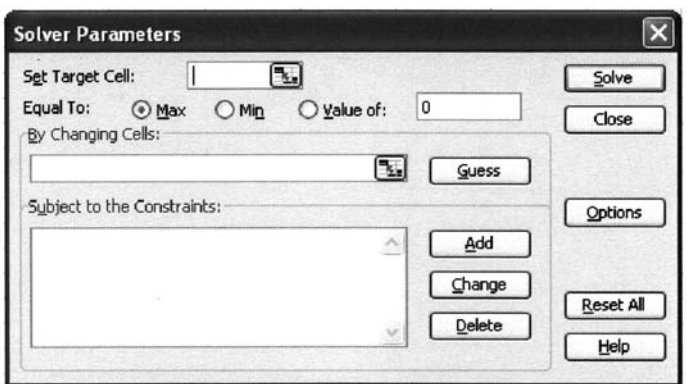

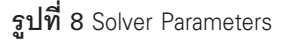

- 4. เมื่อปรากฎ Dialog box ตามรูปที่ 8 ให้กรอกข้อมูลเพื่อการ คำนวณคะแนนประสิทธิภาพของภาควิชาการจัดการการขนส่ง ตัวแบบ CCR จะได้ผลลัพธ์สุดท้ายดังรูปที่ 10 ซึ่งอธิบายดังนี้
	- 4.1 Set Target Cell: คือ ฟังก์ชันวัตถุประสงค์ ในตัวอย่าง นี้ คือ E6\*E13+F6\*E14+G6\*E15 หรือ  $\tau_{_{\rm{quasi}}}$  = 12,150 $\rm{_{V_{_{1}}}}$ + 10.5v + 16,728.4v แทนด้วย cell ที่ B17 โดย สามารถคลิก B17 และจะปรากฏ \$B\$17 อัตโนมัติ
	- 4.2 Equal To: คือ การเลือกว่าฟังก์ชันวัตถุประสงค์เป็น ่ ฟังก์ชันค่ามากที่สุดหรือค่าต่ำสุด หากเป็นฟังก์ชันค่า มากที่สุดคลิกเลือกที่ Max แต่หากเป็นฟังก์ชันค่าต่ำ ที่สุดคลิกเลือกที่ Min กรณีตัวอย่างนี้เลือก Max
	- 4.3 By Changing Cells: คือ การเลือกตัวแปรของค่าถ่วง ้น้ำหนักของปัจจัยนำเข้าและปัจจัยด้านผลผลิต ใน ตัวอย่างนี้ ตัวแปรของค่าถ่วงน้ำหนักของปัจจัยนำเข้า คือ C13 C14 และ C15 และตัวแปรของค่าถ่วง ์ น้ำหนักของปัจจัยด้านผลผลิต คือ E13 E14 และ E15 โดยสามารถกด Ctrl ที่แป้นพิมพ์ค้างไว้แล้วลากเมาส์ เลือก cell ที่ C13 C14 C15 F13 F14 และ F15 ซึ่งจะ ปรากฦ \$C\$13:\$C\$15,\$E\$13:\$E\$15 อัตโนมัติ
	- 4.4 Subject to the Constraints: คือ เงื่อนไขข้อจำกัดใน ตัวแบบการโปรแกรมเชิงเส้น ซึ่งมีการกำหนดเงื่อนไข ดังนี้
- 4.4.1 เงื่อนไข \$C\$13:\$C\$15 >= .000001 และ \$E\$13:\$E\$15 >= .000001 คือ การกำหนดให้ C13 C14 C15 E13 E14 และ E15 มีค่ามาก กว่าหรือเท่ากับ 0.000001 ซึ่งก็คือการกำหนด น<sub>1</sub>, u<sub>2</sub>, u<sub>3</sub>, v<sub>1</sub>, v<sub>2</sub>, v<sub>3</sub>  $\geq$  0.000001 หมายความ ว่ากำหนด  $\mathbf{\mathop{\mathrm{\mathfrak{E}}}} = 0.000001$
- 442 เงื่อนไข \$H\$6 = 1 คือ การกำหนดให้ B6\*E13+C6\*E14+D6\*E15 = 1 ซึ่งก็คือการ กำหนด 20.5u<sub>1</sub> + 5,142.5u<sub>2</sub> + 4,409u<sub>2</sub> = 1
- 4.4.3 เงื่อนไข \$1\$5:\$1\$9 <= \$H\$5:\$H\$9 คือ การ กำหนดให้ผลรวมถ่วงน้ำหนักของปัจจัยด้านผล ผลิตน้อยกว่าหรือเท่ากับผลรวมถ่วงน้ำหนัก ของเท่ากับปัจจัยนำเข้า นั่นคือ
	- E5\*E13+F5\*E14+G5\*E15  $\lt$  = B5\*C13+C5\*C14+D5\*C15
	- E6\*E13+F6\*E14+G6\*E15  $\lt$  = B6\*C13+C6\*C14+D6\*C15
	- $F7*F13+F7*F14+G7*F15$  $\lt$  =
		- B7\*C13+C7\*C14+D7\*C15
	- E8\*E13+F8\*E14+G8\*E15  $\epsilon =$ B8\*C13+C8\*C14+D8\*C15
	- E9\*E13+F9\*E14+G9\*E15  $\lt$  = B9\*C13+C9\*C14+D9\*C15

# ปีที่ 30 ฉบับที่ 114 เมษายน - มิถุนายน 2550

- หมายเหตุ การกำหนดเงื่อนไขการคำนวณการโปรแกรมเชิงเส้น ในข้อ 4.4 ทำได้ดังนี้
	- 1. หากต้องการเพิ่มเงื่อนไขให้คลิก Add เช่น ต้องการ เพิ่มเงื่อนไข \$H\$6 = 1 เมื่อคลิก Add จะปรากภุ Dialog bog ชื่อ Change Constraint ดังรูปที่ 9 ให้ เลือก cell H6 ในช่อง Cell Reference: เลือก ้เครื่องหมาย = และพิมพ์ 1 ในช่อง Constraint: แล้ว คลิกที่ Add
	- 2. หากต้องการเปลี่ยนแปลงเงื่อนไขเดิมให้คลิก Change โดยให้เลือกคลิกเงื่อนไขที่ต้องการ เปลี่ยนแปลงจะมีแถบทึบสีน้ำเงินปรากฏ จากนั้น จึงคลิก Change จะปรากฎ Dialog bog ดังรูปที่ 9 โดยเป็นเงื่อนไขที่ถูกเลือกไว้ และสามารถเปลี่ยน เงื่อนไขได้ตามต้องการ
	- 3. หากต้องการลบเงื่อนไขให้คลิก Delete โดยให้เลือก คลิกเงื่อนไขที่ต้องการลบจะมีแถบทึบสีน้ำเงิน ปรากฏ เมื่อคลิก Delete เงื่อนไขที่ถูกเลือก จะถูก ลบออกจาก Subject to the Constraints:

4.5 คลิก Solve ใน Dialog bog ในรูปที่ 10

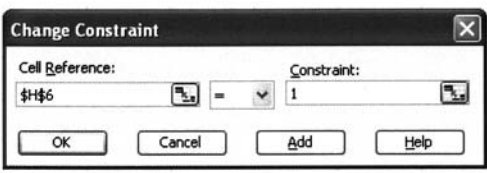

**รูปที่ 9** Dialog box สำหรับกรอกข้อมูลใน Subject to the Constraints:

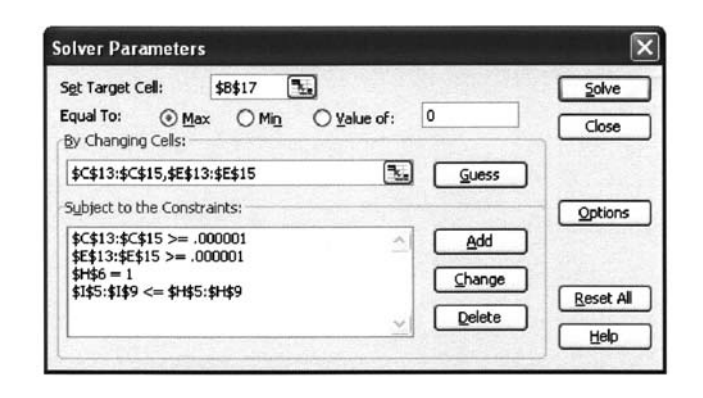

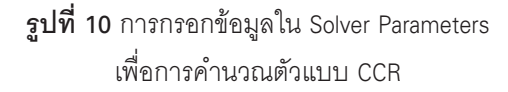

5. จะปรากฏผลลัพธ์การคำนวณคะแนนประสิทธิภาพของภาค ์ วิชาการจัดการการขนส่งจากตัวแบบ CCR ดังรูปที่ 11 อธิบายดังนี้

- 5.1  $\approx 10^6$  C13 = 0.034883 C14 = 5.45x10<sup>5</sup> C15 = 0.000001  $E13 = 0.000001 E14 = 0.033128$   $\text{max} E15 = 3.78 \times 10^{-5}$ ์ซึ่งก็คือค่าของ u<sub>1</sub> u<sub>2</sub> u<sub>3</sub> v<sub>1</sub> v<sub>2</sub> และ v<sub>3</sub> ตามลำดับ
- 5.2  $\sqrt{5}$   $\sqrt{5}$  และ H9 = 0.958 ซึ่งเท่ากับค่าของผลรวมถ่วงน้ำหนัก ของปัจจัยนำเข้าของภาควิชาการจัดการอตสาหกรรม ภาควิชาการจัดการการขนส่ง ภาควิชาบริหารธุรกิจ ภาควิชาบัณชี และภาควิชาสถิติ ตามลำดับ
- $5.3$   $\sqrt[3]{6}$   $15 = 1.315$   $16 = 0.992$   $17 = 1.319$   $18 = 0.185$ และ 19 = 0.431 ซึ่งเท่ากับค่าของผลรวมถ่วงน้ำหนัก ของปัจจัยด้านผลผลิตของภาควิชาการจัดการ อตสาหกรรม ภาควิชาการจัดการการขนส่ง ภาควิชา บริหารธุรกิจ ภาควิชาบัญชี และภาควิชาสถิติ ตาม ลำดับ
- 5.4 . จะได้ R17 = 0.99204 ซึ่งเป็นคะแนนประสิทธิภาพ CCR ของภาควิชาการจัดการการขนส่ง ดังนั้น ภาควิชา การจัดการการขนส่งจึงไม่มีประสิทธิภาพการดำเนิน งานเมื่อเทียบกันในกล่มวิชาการจัดการ

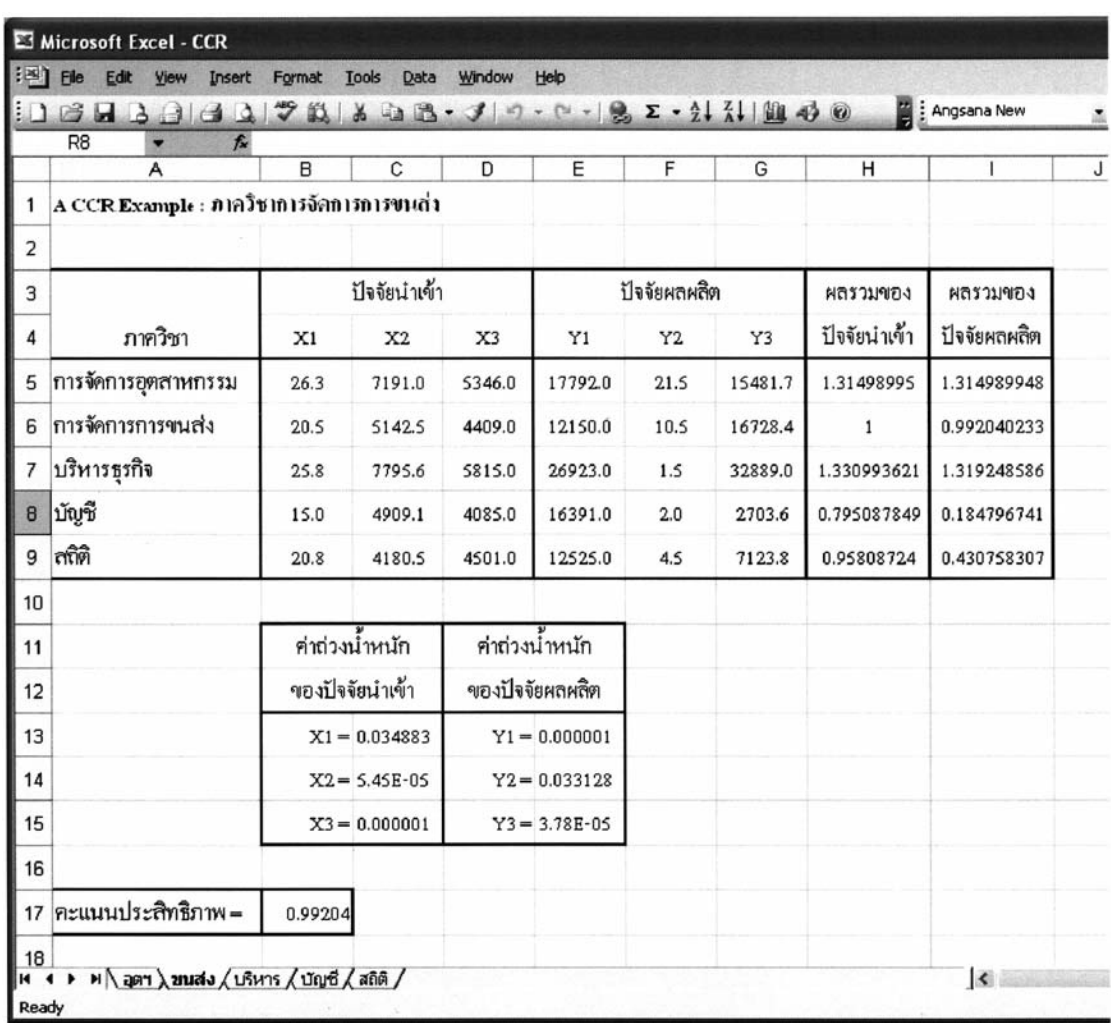

การประเมินประสิทธิภาพองค์กรด้วยวิธีการ DFA : ตัวแบบ BCCB และการคำนวณด้วย Execel

รูปที่ 11 ผลลัพธ์ของตัวแบบ CCR ของภาควิชาการจัดการการขนส่ง

เมื่อใช้โปรแกรม Excel คำนวณคะแนนประสิทธิภาพจาก ตัวแบบ CCR ตัวแบบ BCC และ RCCR จะได้ผลลัพธ์ดังตารางที่ 2 สรุปได้ดังนี้

- 1. เมื่อประเมินประสิทธิภาพกลุ่มวิชาการจัดการด้วยตัว แบบ CCR จะพบว่าภาควิชาการจัดการอุตสาหกรรม และภาควิชาบริหารธุรกิจเป็นภาควิชาที่มีการดำเนิน งานมีประสิทธิภาพ ส่วนภาควิชาการจัดการการขนส่ง ิภาควิชาบัญชี และภาควิชาสถิติเป็นภาควิชาที่ไม่มี ประสิทธิภาพการดำเนินงาน โดยสามารถเรียงลำดับ ความมีประสิทธิภาพดังนี้ คือ ภาควิชาบัญชี (0.99999) ภาควิชาการจัดการการขนส่ง (0.99204) และภาควิชา สถิติ (0.86524) ตามลำดับ
- 2. เมื่อประเมินประสิทธิภาพกลุ่มวิชาการจัดการด้วยตัว แบบ BCC จะพบว่าภาควิชาที่มีประสิทธิภาพการ ดำเนินงาน คือ ภาควิชาการจัดการอุตสาหกรรม ภาค วิชาการจัดการการขนส่ง ภาควิชาบริหารธุรกิจ และ ภาควิชาบัญชี มีเพียงภาควิชาสถิติเท่านั้นที่เป็นภาค วิชาที่ไม่มีประสิทธิภาพการดำเนินงาน
- 3. เมื่อประเมินประสิทธิภาพกลุ่มวิชาการจัดการด้วยตัว แบบ RCCR จะพบว่าสามารถเรียงลำดับความมี ประสิทธิภาพได้ดังนี้ คือ ภาควิชาการจัดการ อุตสาหกรรม (1.68870) ภาควิชาบริหารธุรกิจ (1.53502) ภาควิชาบัญชี (1.02875) ภาควิชาการจัดการการขนส่ง (0.99204) และภาควิชาสถิติ (0.86524) ตามลำดับ โดย

ภาควิชาที่มีการดำเนินงานที่มีประสิทธิภาพ คือ ภาค วิชาการจัดการอุตสาหกรรม ภาควิชาบริหารธุรกิจ และ ภาควิชาบัญชี ส่วนภาควิชาที่มีการดำเนินงานที่ไม่มี ประสิทธิภาพ คือ ภาควิชาการจัดการการขนส่งและ ภาควิชาสถิติ

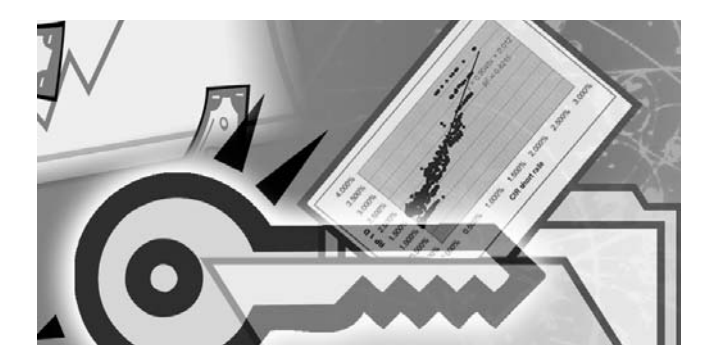

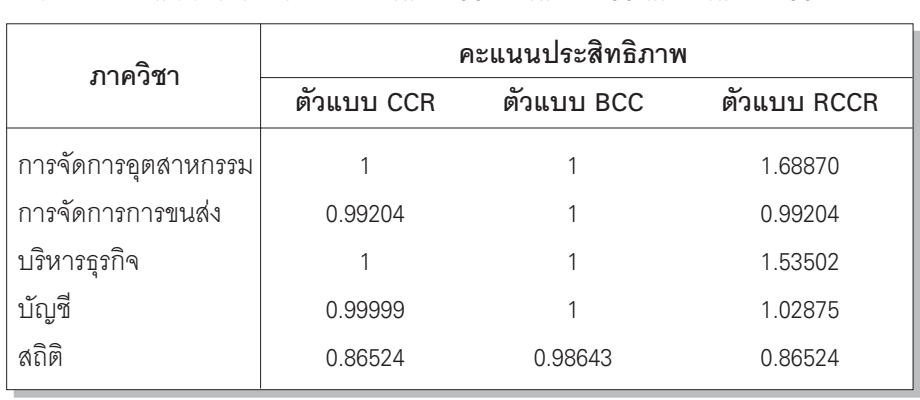

ตารางที่ 2 คะแนนประสิทธิภาพของตัวแบบ CCR ตัวแบบ BCC และตัวแบบ RCCR

# asu

้วิธีการ DFA เป็นหนึ่งในวิธีการตัดสินใจเมื่อพิจารณาจาก หลายปัจจัย (MCDM) จากงานวิจัยของ Srdievic Medeiros and Porto (2005) ยืนยันว่าวิธีการ DFA เป็นวิธีการที่ไม่ขัดแย้งกับวิธีการ MCDM อื่นๆ อาทิ วิธีการ AHP วิธีการ PROMETHEE วิธีการ TOPSIS วิธีการ CP และวิธีการ SPW ผู้เขียนได้นำเสนอการประเมิน ประสิทธิภาพองค์กรด้วยตัวแบบ CCR ตัวแบบ BCC และตัวแบบ RCCR โดยความแตกต่างของทั้ง 3 ตัวแบบสามารถตั้งข้อสังเกต ได้ดังนี้ 1) คะแนนประสิทธิภาพของตัวแบบ CCR และตัวแบบ BCC เหมาะสำหรับการจำแนกองค์กรที่มีประสิทธิภาพและองค์กรที่ ไม่มีประสิทธิภาพ โดยที่ตัวแบบ CCR เหมาะสมกับกลุ่มองค์กรที่ มีการแข่งขันกันสมบูรณ์ในเชิงเศรษฐศาสตร์ แต่หากกลุ่มองค์กร มีการแข่งขันไม่สมบูรณ์ในเชิงเศรษฐศาสตร์ตัวแบบ BCC จะมี ความเหมาะสมมากกว่าในการนำมาประเมินประสิทธิภาพคงค์กร โดยทั้ง 2 ตัวแบบสามารถเรียงลำดับความมีประสิทธิภาพของ ดงค์กรได้เฉพาะกรณีผลของคะแนนประสิทธิภาพขององค์กรไม่มี ประสิทธิภาพการดำเนินงาน และ 2) คะแนนประสิทธิภาพ RCCR สามารถใช้จำแนกองค์กรที่มีประสิทธิภาพและองค์กรที่ไม่มี

ประสิทธิภาพ โดยสามารถเรียงลำดับความมีประสิทธิภาพของ ทุกองค์กรที่นำมาประเมินประสิทธิภาพได้ อย่างไรก็ตาม ใน ระยะหลังพบว่าวิธีการ DFA ได้รับนิยมอย่างมากในการนำไป ประเมินประสิทธิภาพองค์กร เช่น การวิจัยของ Cooper Sam and Yu (2001) ได้ประเมินประสิทธิภาพการให้บริการของบริษัท สื่อสารใน 8 เมืองสำคัญของประเทศเกาหลีใต้ด้วยวิธีการ DEA การวิจัยของ Shanmugam and Johnson (2007) ได้ศึกษา ประสิทธิภาพการรักษาพยาบาลจากวิธีการ DEA เทียบกับการ วิเคราะห์องค์ประกอบหลัก (Principal Component Analysis) ของ โรงพยาบาลศูนย์ (Medical Center) จาก 45 ประเทศโดยการสุ่ม โรงพยาบาลศูนย์ในประเทศแถบเอเชีย ยุโรป และอเมริกา เป็นต้น ้ดังนั้น การพัฒนาตัวแบบ DEA เพื่อให้เหมาะสมกับลักษณะ ้องค์กรต่างๆ และเงื่อนไขขององค์กรนั้นๆ ยังคงมีการพัฒนาอยู่ ี ตลอดเวลา หลังจากปี ค.ศ. 1993 มีตัวแบบ DEA ที่ถูกนำเสนอ ในบทความวิจัยต่างๆ อาทิ ตัวแบบของ Hashimoto (1997) ตัว แบบของ Cooper Sam and Yu (1999) หรือตัวแบบของ Hao Wei and Yen (2000) ซึ่งผู้เขียนจะได้นำเสนอในโอกาสต่อไป

### การประเมินประสิทธิภาพองค์กรด้วยวิธีการ DFA : ตัวแบบ RCCR และการคำนวณด้วย Execel

บทความนี้ ผู้เขียนได้นำเสนอตัวแบบ RCCR โดยแสดง ความสัมพันธ์ระหว่างตัวแบบ CCR ตัวแบบ BCC และตัวแบบ RCCR ์ ด้วยตัวอย่างของ Kao and Hung (2006) พร้อมทั้งแสดงการ ้คำนวณวิธีการ DEA ด้วยโปรแกรมสำเร็จรูป Microsoft Excel ซึ่ง สามารถคำนวณคะแนนประสิทธิภาพได้ทั้ง 3 ตัวแบบ โดยเพียง แต่เปลี่ยนเงื่อนไขตามลักษณะของแต่ละตัวแบบ อย่างไรก็ตาม ควรระมัดระวังในการนำ Excel มาคำนวณวิธีการ DEA เนื่องจาก Excel ไม่ใช่โปรแกรมสำหรับการแก้ปัญหาการโปรแกรมเชิงเส้น โดยตรงและยิ่งไม่ใช่โปรแกรมสำหรับวิธีการ DEA ซึ่งหากมีปัจจัย น้ำเข้า ปัจจัยด้านผลผลิต หรือมีคงค์กรจำนวนมาก Excel คาจ

์ ทำการคำนวณไม่ได้ นอกจากนี้ การเลือกค่าของ **ɛ** ก็มีความสำคัญ เพราะบางครั้งการเลือก & ที่มีค่ามากหรือน้อยเกินไป อาจส่งผล ้ต่อ คะแนนประสิทธิภาพทำให้ไม่เป็นไปตามทฤษฎี บางครั้ง จำเป็นต้องทดลองเปลี่ยน **ε** หลายครั้งเพื่อคำนวณคะแนน ประสิทธิภาพที่ตรงตามทฤษภี แต่หากกำหนด  $\epsilon$  = 0 จะทำให้ คะแนนประสิทธิภาพที่คำนวณได้บางครั้งไม่ได้รับอิทธิพลจาก ้ปัจจัยนำเข้าและปัจจัยด้านผลผลิตบางปัจจัย ทั้งนี้ขึ้นอยู่กับ วัตถประสงค์ของการวิเคราะห์ แต่หากข้อมลที่นำมาประเมิน ประสิทธิภาพมีจำนวนไม่มากจนเกินไป Excel ก็เป็นทางเลือกที่ดี เนื่องจากลงทนไม่มากหรือแทบที่จะไม่ต้องลงทนเพิ่ม

## **USSN11UNSU**

- ประสพชัย พสุนนท์. (2548), "การประเมิน ประสิทธิภาพองค์กรโดย Data Envelopment Analysis" วารสาร บริหารธุรกิจ, 108 , 33-42.
- (2549), "การประเมิน ประสิทธิภาพองค์กรด้วยวิธีการ DEA : ตัวแบบ CCR และตัวแบบ BCC" วารสารบริหารธุรกิจ, 112, 31-44
- Andersen and Petersen. (1993), "A Procedure for Ranking Efficient Units in Data Envelopment Analysis" Management Science, 39, 1261-1264
- Banker Charnes and Cooper. (1984), "Some Models for Estimating Technical and Scale Inefficiencies in Data Envelopment Analysis" Management Science, 30, 1078-1092.
- Charnes Cooper and Rhodes. (1978), "Measuring the Efficiency of Decision Making Units" European Journal of Operational Research, 2.429-444.
- Cooper Sam and Yu. (1999), "IDEA and AR-DEA : Models for Dealing with Imprecise Data in DEA" Management Science, 45, 597-607.
	- . (2001), "An Illustrative Application of IDEA (Imprecise Data Envelopment Analysis) to a Korean Mobile Telecommunication Company" Operations Research, 49, 807-820.
- Hashimoto. (1997), "A Ranked Voting System using a DEA/AR Exclusion Model : A note" European Journal of Operational Research, 97, 600-604.
- Hau Wei and Yen. (2000), "The Generalized DEA Model Cone Constrained Geme" European Journal of Operational Research, 126, 515-525.
- Shanmugam and Johnson. (2007), "At a Crossroad of Data Envelopment and Principal Component Analyses" Omega, 35, 351-364.
- Srdievic Medeiros and Porto. (2005), "Data Envelopment Analysis of Reservoir System Performance" Computer & Operational Research, 32, 3209-3226.